## Trimble Mobile Manager **セットアップ手順書**

## **株式会社 ニコン・トリンブル 2022 年 12 月**

Trimble Catalyst DA2 受信機を利用するには、モバイルデバイス内に Trimble Mobile Manager をインストールする必要があり ます。

Trimble Catalyst DA2 受信機を利用する前に、以下の手順で Trimble Mobile Manager をインストールしてください。

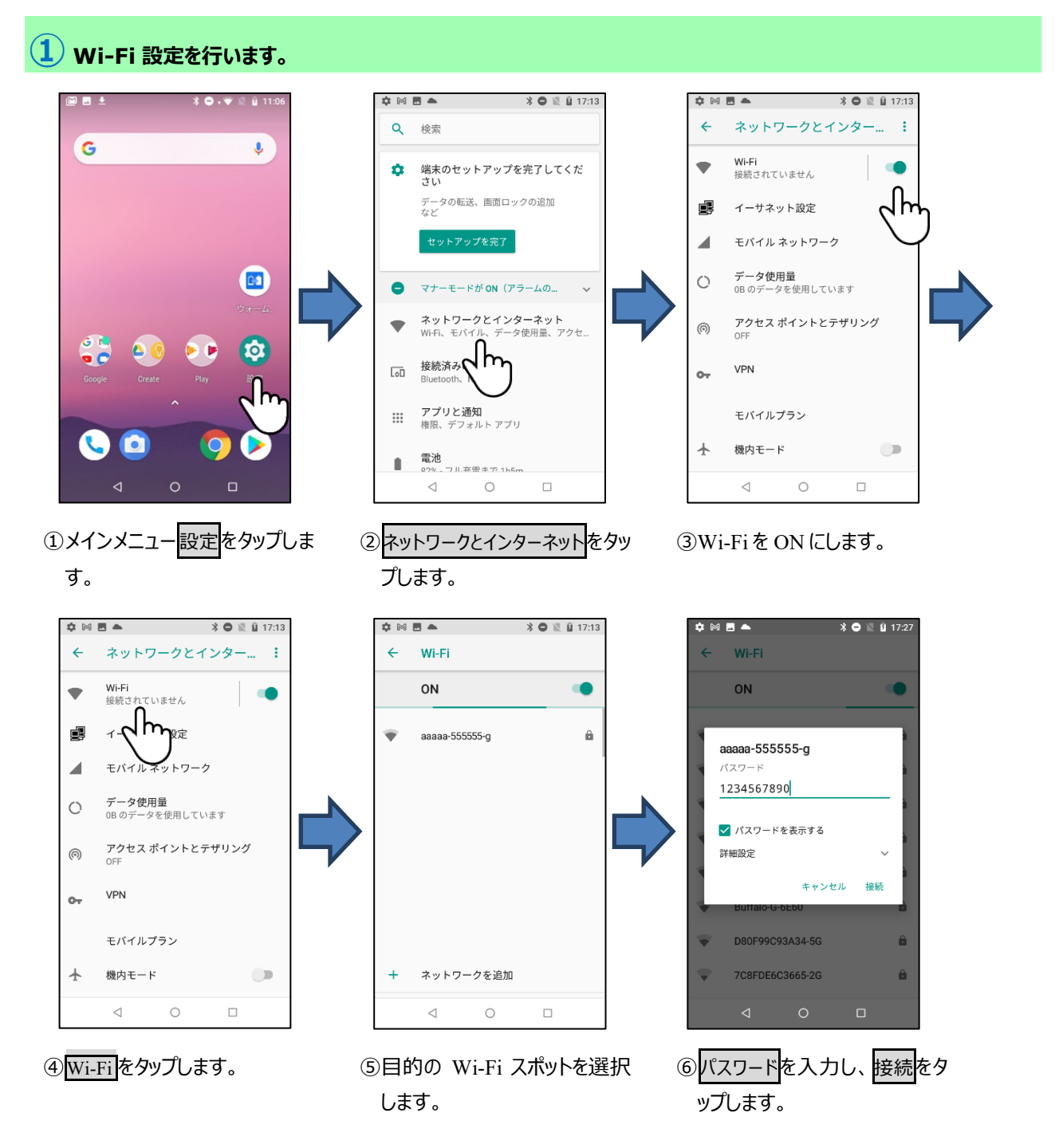

## **② Trimble Mobile Manager をインストールします。**

## Wi-Fi に接続した状態で行って下さい。

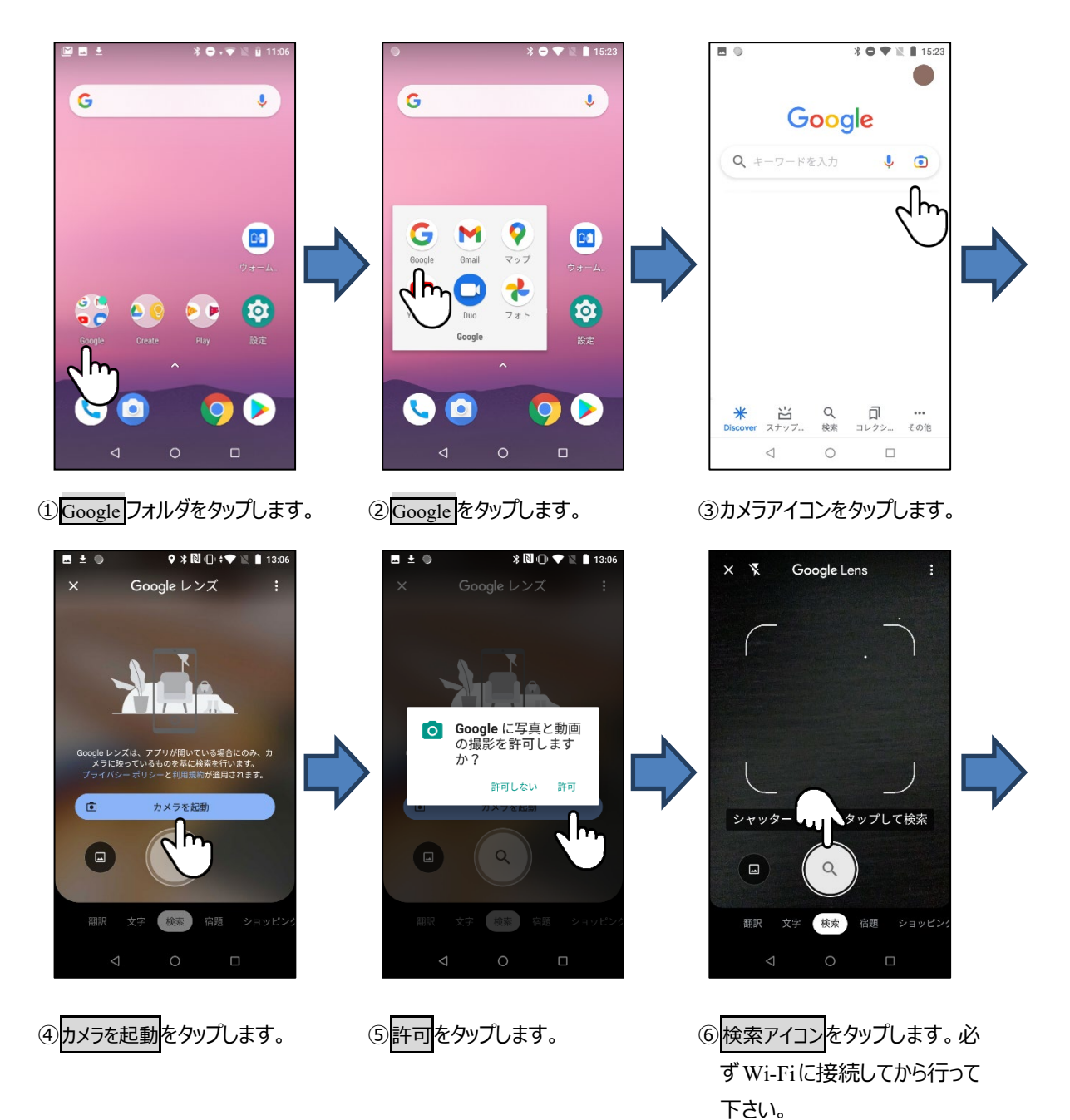

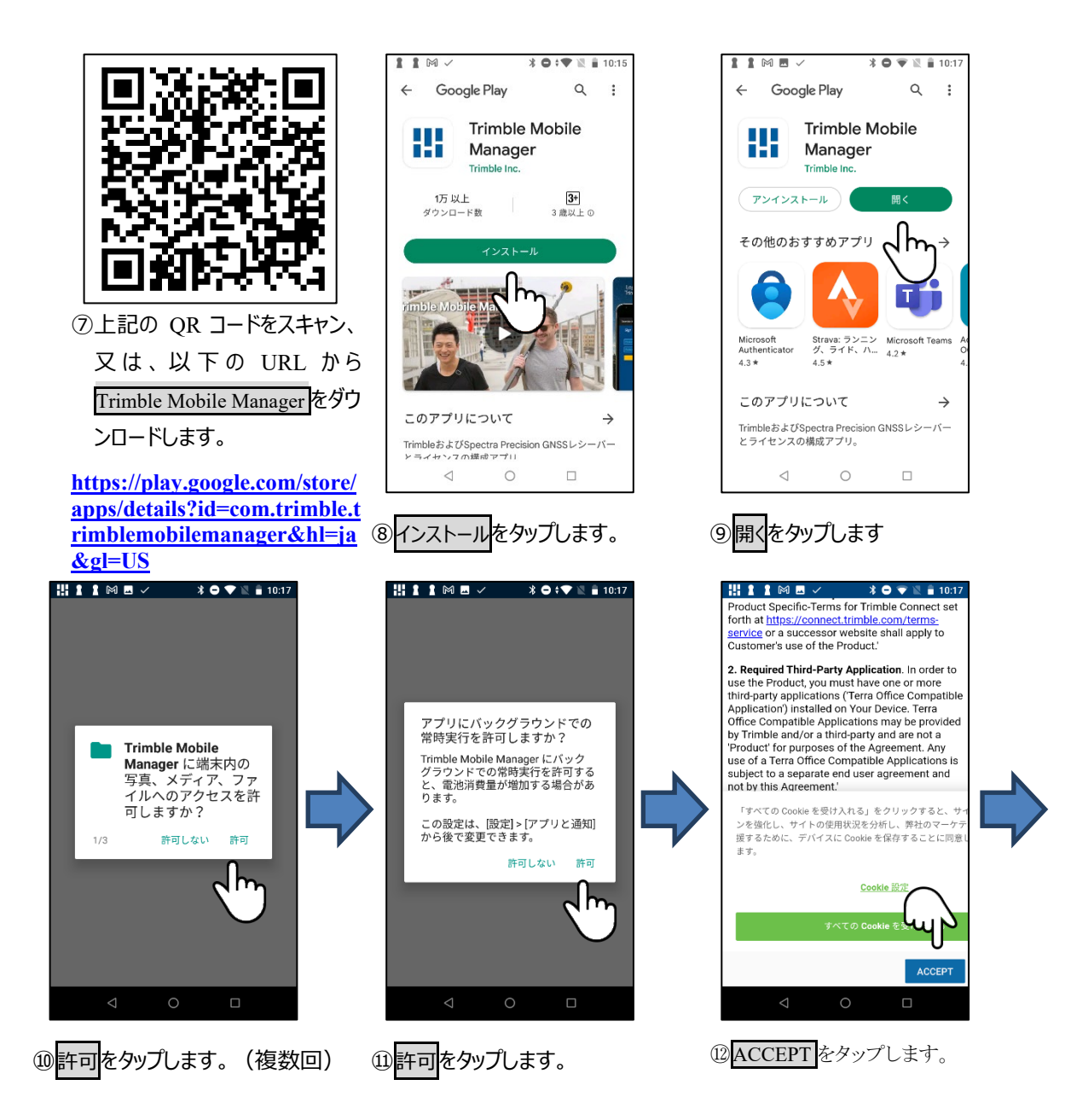

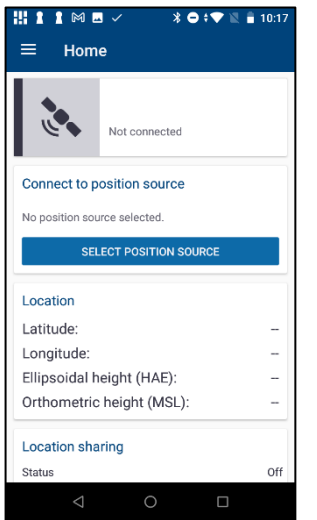

⑬インストールの完了です。

(T21004)